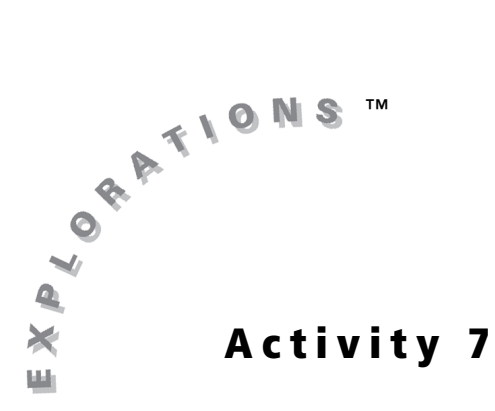

## **Objectives**

- Use the CellSheet™ App to find the approximate slope of a tangent line of a curve
- Compare the ∆*x*-slope relationship of parabolic and cubic curves

# **The Slope of the Tangent Line (Part 2)**

# **Introduction**

In Activity **6**, you found the approximate slope of a line tangent to a parabolic curve by finding the slope of a secant line. You saw that the slope of the secant line changes the same amount that the value of ∆*x* changes. In other words, there is a linear relationship between the slope of the secant line and the value of ∆*x*. You also found that the smaller the ∆*x*, the more accurate the approximation of the slope of the tangent line.

In this activity, you will look at the slope of a tangent line of a cubic curve to determine if the same relationship holds with the cubic curve. You will find how the slope of a tangent line of a cubic curve changes as the value of ∆*x* changes.

# **Problem**

How does the slope of a tangent line of a cubic curve change as the value of ∆*x* changes? Is there a linear relationship between the two values as there is with tangent lines of parabolic curves? What is the relationship between the two sets of values?

In this activity, you will graph the function  $y = x^2 + 4x - 5$  and the function  $y = x^3 + 2x^2$ . You will also graph the slope values of the tangent lines for each of the graphs.

Because you will approximate the slope of the tangent line using a secant line, you want the increment for *x* to be rather small. From Activity **6**, you found that the smaller the ∆*x*, the more accurate the approximation of the slope of the tangent line.

## **Exploration**

- **1.** Create a new spreadsheet in the CellSheet™ App, and name it **SLOPETAN**.
- **2.** Enter **"X** in cell A1 and **"Y** in cell B1.

You want to fill column A with values of *x* from **L5** to **7** in increments of 0.25. To do so quickly and easily, you will use the **Sequence** command.

**3.** Select **Menu > Options > Sequence**. Enter **A2**  $\overline{(X,T,\Theta,n)}$ ,  $\overline{(X,T,\Theta,n)}$ , **5,7,.25** and close the as the 1st cell. Beside the **seq(** prompt, type parentheses. Select Down. Press **ENTER** three times. This will fill the column with a sequence that starts at  $-5$  and goes to 7 with increments of 0.25.

You will enter a formula to compute the *y*-values. This will be done using the **Fill Range** option.

**4.** Move to cell B2. Select **Menu > Options > Fill Range**. Enter **B2:B50** as the range. Enter the formula **=A2^2+4\*A2–5** for *y* at the **Formula:** prompt. Press **ENTER**.

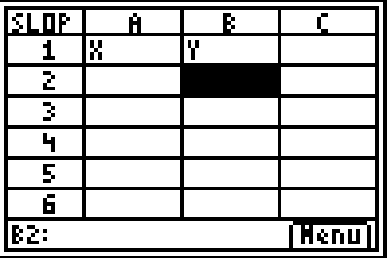

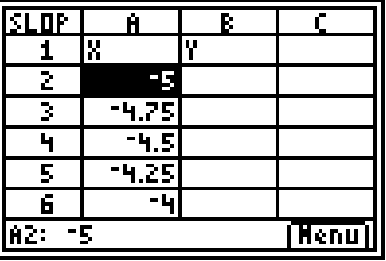

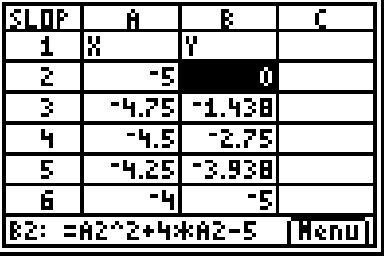

The result is a complete table of values. Next, you will determine the slope of the secant line through the two points  $(-5, 0)$  and  $(-4.75, -1.438)$ .

**5.** Enter the formula **=(B3–B2)/(A3–A2)** in cell C3.

The value in cell  $C3$ ,  $-5.75$ , is an approximation of the slope of the tangent line through the point  $(-5, 0)$ . As this formula is copied down column C, the slope of the curve, as approximated by a secant line at each point, is calculated.

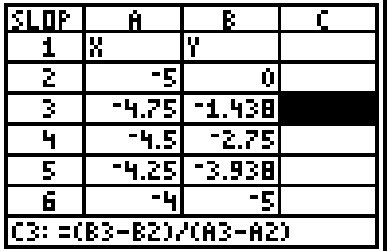

What do you notice about the values in column C? Is there a pattern? What does that tell you about the relationship between the ∆*x* and the slope?

**6.** Use the **FILL RANGE** option to copy the formula through cell C50. At the **Formula** prompt, type **=(B3–B2)/(A3–A2)**.

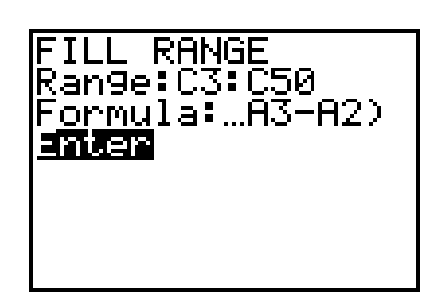

NE CHART

ange:A3:A50 ange1:B3:B Range2:C3:0 an9e3: 11. I e 2

Columns A and B contain a table of values for the curve  $y = x^2 + 4x - 5$ . The points (*x*, *MT*) are in columns A and C. Because there is no value in cell C2, the graphs will be plotted with points in rows 3 through 50.

- **7.** Select **Menu > Charts > Line**. You can graph up to 3 curves on the same coordinate axis. Enter the values as shown on the screen.
- **8.** Press **ENTER** until the graph appears.

The graph of the parabola and the graph of the slope of the curve appear. You will notice that the graph of the slope is a straight line, representing a linear function. This result agrees with what you found in the Activity **6**. The slope of the secant changed in direct proportion to the change in *x*.

Now you want to determine if the same ∆*x*-slope relationship holds for cubic curves. You can use the same spreadsheet, but will change the function to a cubic one,  $y = x^3 + 2x^2$ .

**9.** Use the **FILL RANGE** option to enter the function **=A2^3+2\*A2^2** for *y* in cells B2 through B50. It may take some time for the graphing handheld to carry out all the changes to columns B and C.

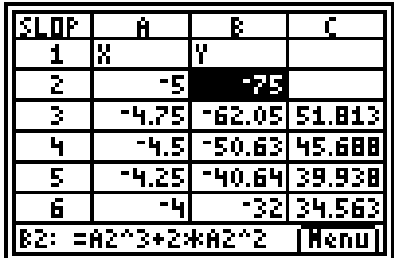

**10.** Is there a constant difference between the values in column C as there was with the parabolic curve? Looking at the first four values listed, what are the

differences? \_\_\_\_\_\_\_\_, \_\_\_\_\_\_\_\_\_\_, \_\_\_\_\_\_\_\_\_.

Is the ∆*x*-slope relationship a linear one with a cubic curve? \_\_\_\_\_\_\_\_\_\_

Explain.

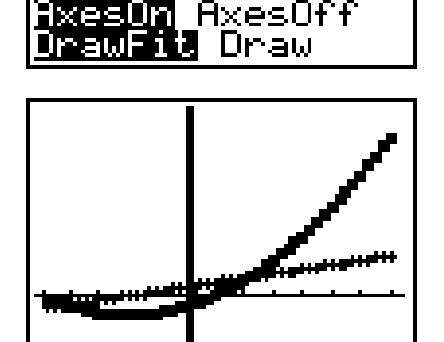

**11.** Graph these two curves using the **LINE CHART** option, as before. The appropriate **XRange, YRange1**, and **YRange2** are still present.

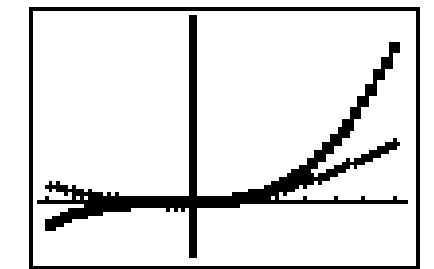

12. Press WINDOW to access the LINE WINDOW settings. Change the settings to those shown.

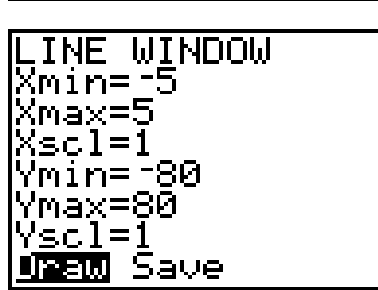

Look at the graphs shown. The cubic graph shows the function of the cubic equation,  $y = x^3 + 2x^2$ .

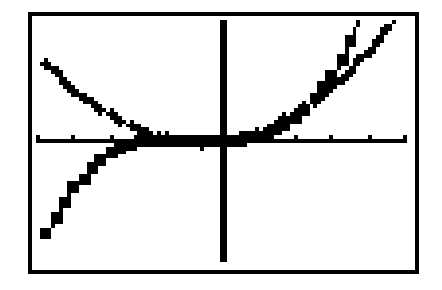

What is the shape of the second graph? \_

What does the graph tell you about the relationship between the slope of the tangent line and the ∆*x*? Is the relationship the same as with the quadratic function?

# **Student Worksheet**

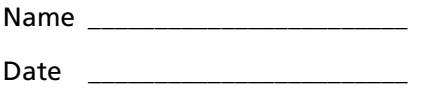

#### **Solving the Problem**

**1.** Complete the table using data from this activity.

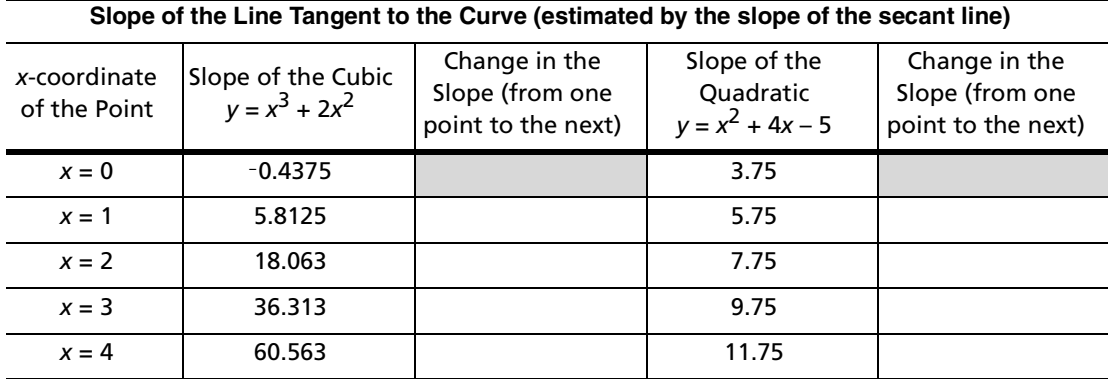

### **Analyzing the Data**

- **2.** The data show that the slope of the quadratic changes \_\_\_\_\_\_\_\_\_\_\_\_, that is, for each change of 1 in the *x*-direction, there is a change of \_\_\_\_\_\_\_in the *y*-direction.
- **3.** The data show that the slope of a cubic does not change \_\_\_\_\_\_\_\_\_\_\_\_. For each change of one in the *x*-direction, the change in the *y*-direction is \_\_\_\_\_\_\_\_\_\_\_. For example, the change in the slope from  $x = 0$  to  $x = 1$  is \_\_\_\_\_\_, and the change in the slope from  $x = 1$  to  $x = 2$  is \_\_\_\_\_\_\_\_\_\_\_\_\_.
- **4.** From the table above and the graph shown, you can determine that the change in the slope for the quadratic equation is

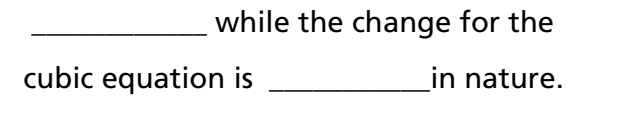

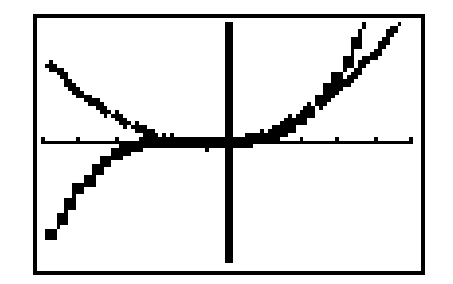

**5.** Looking at the graph in Question **4**, why is the vertex of the parabola at (0, 0)?

#### **Extending the Activity**

**1.** Recall that the degree of a polynomial in *x* is the value of the highest power of *x* present in the polynomial. The degree of a cubic is 3, the degree of a quadratic is 2, and the degree of a linear function is 1. In each of the two examples in this activity, how does the degree of the function compare with the degree of the curve made up of the points  $(x, M_T)$ ?

# **Teacher Notes**

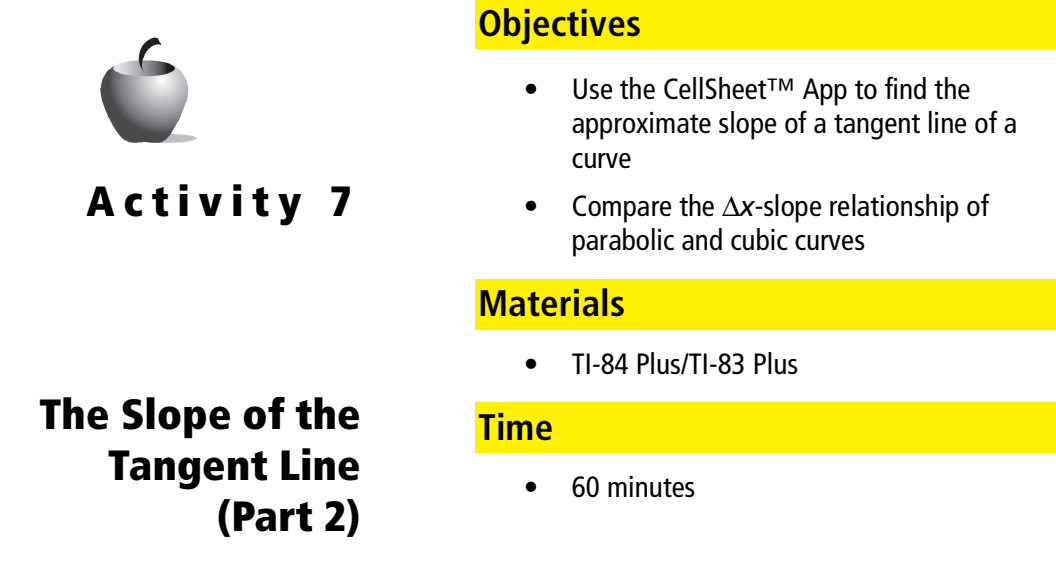

## **Preparation**

The appropriate preparation for this activity is Activity **6**. However, another activity which focuses on the same concepts can be substituted. Students should already realize the relationship between the ∆*x* and the slope of a line tangent to a parabolic curve.

## **Elicit Questions**

Consider how the slope of each curve shown here changes as *x* changes. What characteristics do you expect? What patterns might be present?

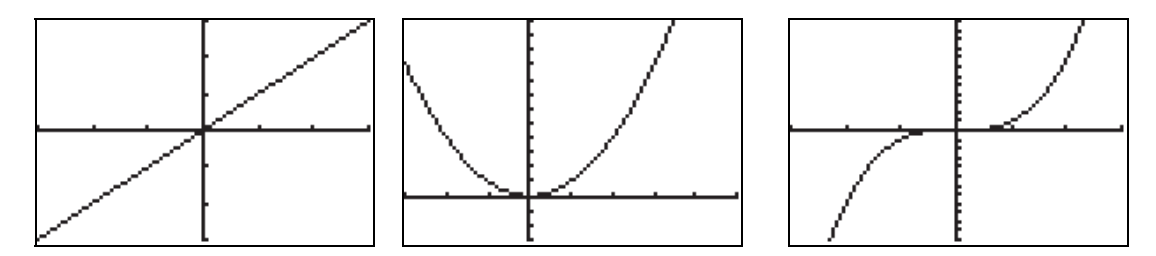

### **Management**

As the concepts in this exploration require prior learning, it may be useful to have students work in pairs to help those students whose prior knowledge of the essential concepts is not as instantiated.

## **Answers to Exploration Questions**

- **5.** There is a constant difference between the values. The relationship is linear in nature.
- **10.** 6.125, 5.75, 5.375; No. The difference between the values is not constant.

**12.** Parabolic; The graph shows that the relationship is quadratic in nature. It is not the same as that of the quadratic function, which is linear in nature.

## **Answers to the Student Worksheet**

#### **Solving the Problem**

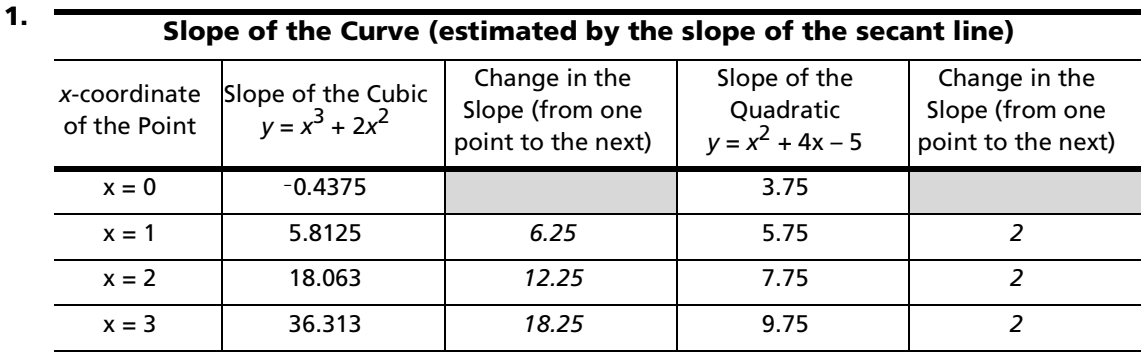

### **Analyzing the Data**

- **2.** Linearly; 2
- **3.** Linearly; increasing; 6.25; 12.25
- **4.** Linear; quadratic

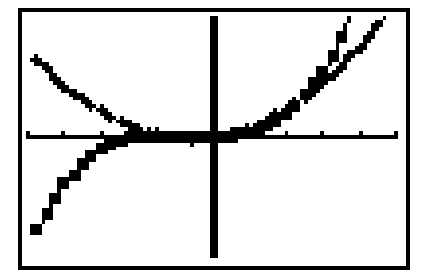

**5.** The parabola is a graph of the slope of the cubic. Because the cubic flattens out (has a zero slope) at  $x = 0$ , the value of the quadratic at 0 must be 0.

#### **Extending the Activity**

**1.** In each case, the degree of the curve made up of the points  $(x, M<sub>T</sub>)$  is 1 less than the degree of the function.